```
In[2]:= (*by Nasser M. Abbasi, updated 9/22/14*)
Manipulate[
 ImageAdjust@InverseRadon[Radon[img, {n, n}, Method → method],
    "Filter" → inverseMethod, "CutoffFrequency" → cutOffFrequency]
 ,
 Grid[{
   {Control[{{cutOffFrequency, 1, Text@Row[{Subscript[
             Style["f", Italic, 11], Style["c", Italic, 11]]}]}, .01, 1, 0.01,
       ImageSize → Small, Appearance → "Labeled"}]},
    {Control[{{method, "Radon", "Radon method"},
       {"Radon", "Hough"}, ControlType → PopupMenu, ImageSize → All}]},
    {
    Control[{
       {inverseMethod, # Cos[# Pi] &, "Inverse Radon method"},
       {(1 + Cos[# Pi]) / 2 & → "Hann",
        1 & → "Rectangular",
        # & → "Ramp-Lak",
        # Sin[# 2 Pi] & → "Sin Ramp",
        # Cos[# Pi] & → "Cosine Ramp",
        ((1 - 0.16) / 2 - (1 / 2) \cos [\# Pi] + 0.08 \cos [\# 2 Pi]) & \rightarrow "Blackman",
        (0.355768 - 0.487396 Cos[# Pi] + 0.144232 Cos[# 2 Pi]) - 0.012604 Cos[# 3 Pi] & →
         "Nuttal window",
        Sinc[#] & → "Shepp-Logan",
        (.54 + .46 Cos[# Pi]) & → "Hamming",
        Sqrt[1 / (1 + #^(2))] & → "Butterworth order 1",
        Sqrt[1 / (1 + #^(4))] \& \rightarrow "Butterworth order 2",
        Sqrt[1 / (1 + #^(6))] \& \rightarrow "Butterworth order 3",
        None → "No filter"},
       ControlType → PopupMenu, ImageSize → All}]
   }}],
 ContinuousAction → False,
 Initialization ⧴
  (
   n = 200; (*image size ti display*)
   img = ExampleData[{"TestImage", "Lena"}];
  )
]
```
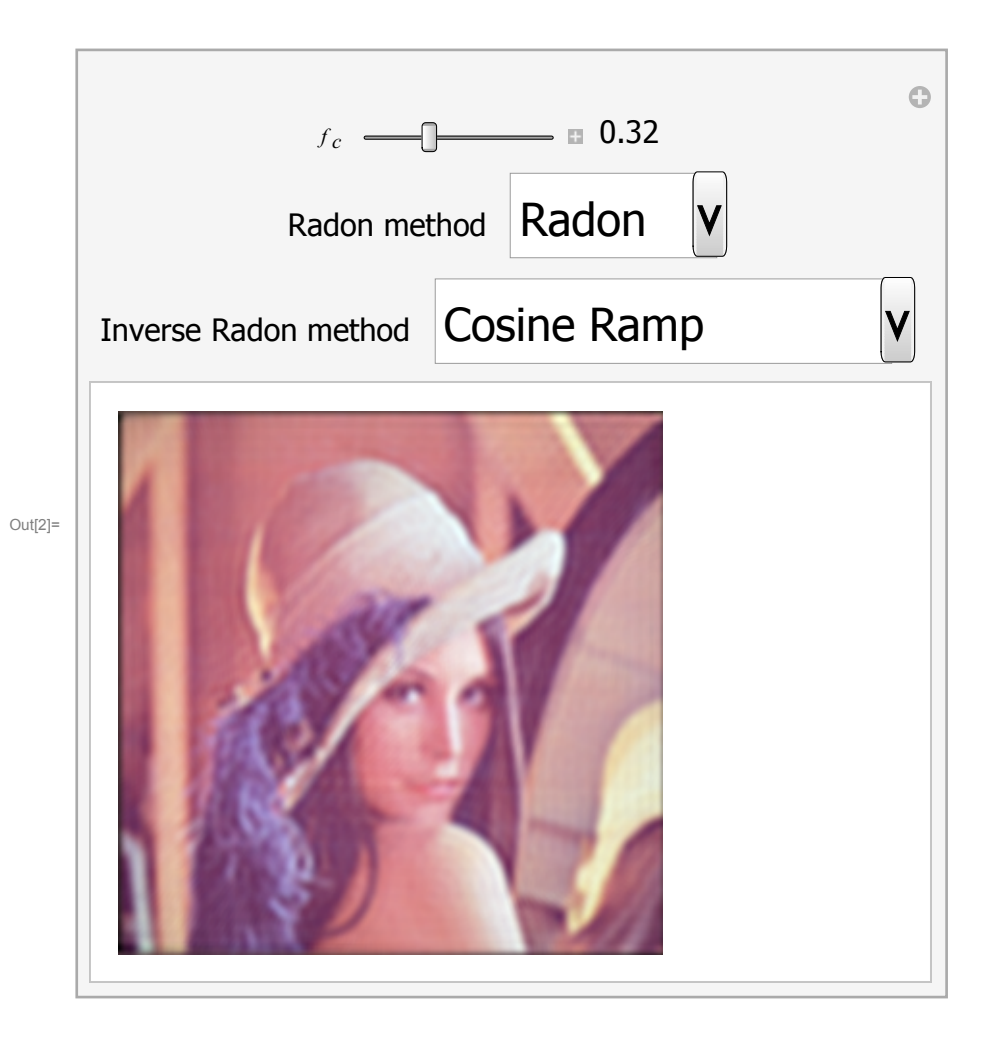